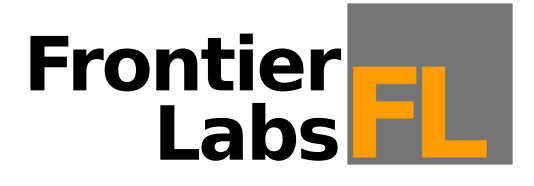

# **Bioacoustic Audio Recorder**

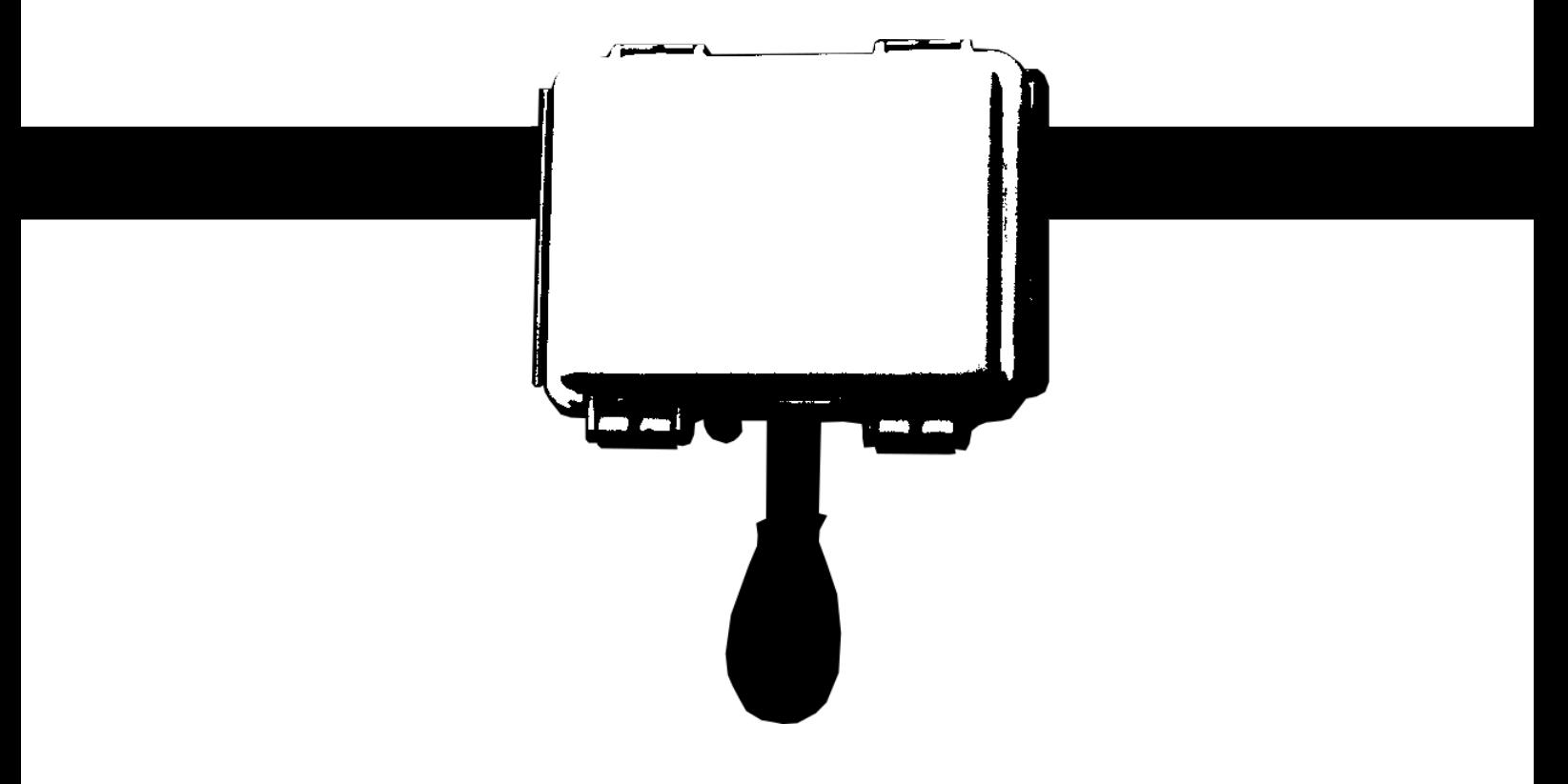

# **Quick Start Guide**

Version 1.0

## **Getting to know your BAR**

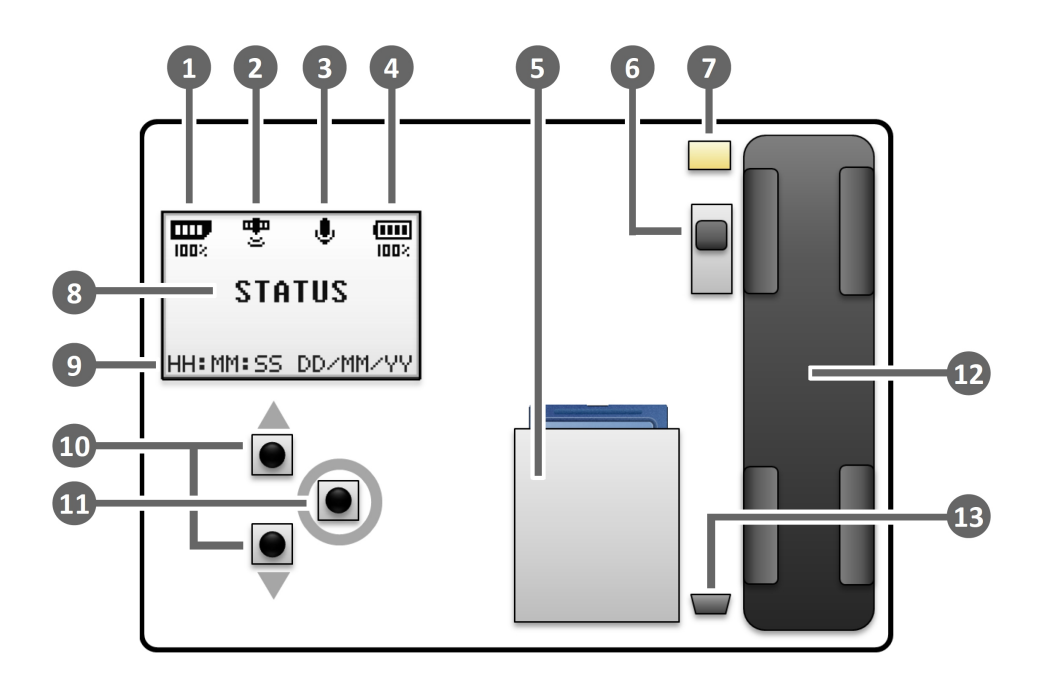

## 1 SD Card icon

Check the SD card free space; When the card is empty this will show 100%

## **GPS status icon 2**

Check the status of the GPS system;  $\frac{d\mathbf{m}}{d\mathbf{r}}$  blinking = getting clock sync;  $\frac{d\mathbf{m}}{dt}$  radio waves blinking = getting position fix;  $\frac{d\mathbf{p}}{dt}$  solid = refining fix;  $\frac{d\mathbf{p}}{dt}$  = fix acquired;  $\frac{d\mathbf{D}}{X}$  = fix could not be found; when searching, the number of satellites is shown under the icon

#### **Microphone detect icon 3**

Check the microphone is properly connected before leaving your deployment

#### **Battery level icon 4**

Check the battery level. If the additional battery pack is installed this is included in the measurement. When running from external 6V or 12v power  $\frac{1}{\epsilon_{\text{III}}}$  is shown instead

# **SD** card slot

Insert your Fat32 formatted SD card here. Do not eject cards while the BAR is switched on

## **Power ON/OFF switch 6**

Turn the BAR on or off. Turning off ends current recording and disables all future recordings

#### **Z** Battery pack connector

Connect your extended battery pack, that's mounted in the lid, here

## **Recording status 8**

View the status of current or pending recordings; In Record mode, shows the elapsed time, end time, sample rate and bit-depth of the current recording; In Waiting mode, shows the time and date of the next recording

#### **Current time and date 9**

View the current time and date of the BAR in 24hr HH:MM:SS DD/MM/YY format

#### **UP/DOWN buttons 10**

In Menu mode, scroll through menu items; Increment/decrement selections

## **ENTER button 11**

Access the main Menu; In Menu mode, accepts the current selection.

#### **12** Battery socket

Insert only 18650 lithium rechargeable batteries; Positive terminal pointing up.

#### **USB port 13**

Upgrade the firmware of the BAR through the USB port

#### **Recommended operating procedure**

#### *In the office:*

- 1. Make sure your SD card is formatted as FAT32. If you're using cards larger than 32GB then you will need to run the DiskFormatter tool to format it correctly.
- 2. Create a recording schedule using the Scheduler program on your computer.
	- When adding new recording events to the schedule it's a good idea to give them a short but meaningful name as this will appear in the filenames of the recorded files. This name is called the *Event name* on the last page of the Recording Wizard when you add a new recording.
	- If there are sunrise or sunset based recordings then it is good practice to set the location and time zone fields to roughly where the BAR will be deployed. This will make the recording times shown in the main window more accurate and also provide a backup location value inside the schedule file that the BAR can use to calculate sun based times if it is unable to get a GPS position fix in the field.
- 3. Save the schedule as *schedule.fls* onto your SD card. It must have this name and not be inside any folders for the BAR to use it.

#### *In the field:*

- 1. Insert the SD card containing schedule.fls into the SD card slot while the BAR is switched off.
- 2. Turn the BAR on with the Power ON/OFF switch.
- 3. Check the status on the home screen or configure the unit by pressing the ENTER button.
	- If the unit has been without a battery for a long time, the Setup Wizard will appear and ask you to enter the time zone where the BAR is being deployed (note daylight savings is not taken into account). The home screen will then say "Waiting for GPS time sync" until the clock is automatically updated by the GPS or manually by the user.
	- If there are sunrise or sunset based recordings in the schedule then the home screen will say "Waiting for GPS position for sun based recordings" until a fix has been acquired, otherwise it will display the time of the next scheduled recording.
- 4. Connect the microphone and check the microphone detected status icon appears  $\mathbf{\Psi}$ .
- 5. It's a good idea to wait until the GPS has acquired a fix before leaving the site in case you need to move to a clearing to get better signal. Under clear skies this should only take a minute or two. It only records a GPS fix once after it has been switched on, then disables the GPS to conserve power, so if you move the unit during a deployment and want a new GPS fix, simply turn the unit off and then back on again.

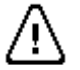

**Do not eject the SD card while the unit is switched on as this can result in loss of data and corruption of the file system. Always switch the BAR off before swapping SD cards.**

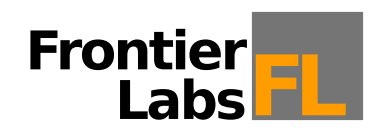

© 2015 Frontier Labs All Rights Reserved